# **Kahler Athletic's Tryout Information '21**

# ★**Directions for Trying Out for a sport: Athlete's Need a White Card**

**1.**Must have a **Correct 5 page IHSAA Physical** given to or on file with the Athletic Director

- a. The correct 5 pg IHSAA Physical must be handed **directly** to the AD **by the athlete**
- b. The correct 5 pg IHSAA Physical must be dated after **April 1st of the previous year** Only 1 Physical is needed per school year
- c. Unacceptable Physicals = Any # of pages from a doctor's office form Any # page physical **NOT** on the correct IHSAA form

**\*Note: IHSAA is allowing physicals from last year to be used for this season (2021) only!**

**2.** Must be **Registered on Family ID for 2020 - 2021 Kahler Athletics Season & Sport** See 2nd page for instructions

If you have an account already, information will transfer. Must save again!

## **White Cards:**

White Cards are issued after the completion of steps # 1 & 2 above; an athlete will then receive a White Card from the AD. This White Card must be given to the coach for an athlete to try out/participate.

# ★**Directions for Playing a Sport at Kahler Middle School**

- 1) Pay the team sports fee directly to the **Coach** = \$30.00 for each sport This covers team fees, equipment and other team expenses Paid directly to the coach with check/cash. Checks made payable to Kahler **Athletics** Please put in an envelope with the athlete's name, grade and sport
- 2) Pay a Kahler Athletic Transportation Fee = \$20.00 Paid Directly on **Skyward** after your athlete's name is officially on the sports' roster Please do NOT give this fee to the coach
- 3) Please pay a LC Corp Athletic Participation Fee  $=$  \$60.00 A one time fee for the athlete's first sport, covers the whole school year. This fee is only paid once no matter how many sports played Paid directly on **Skyward** after your athlete's officially on the roster

### **Schedules:**

# **Kahler Athletic's Tryout Information '21**

#### \*Please follow your athlete's **schedule** on **Eventlink: See 2nd page for instructions**

and any schedules given to the athlete by the coach

#### **Parent Family ID steps:**

- 1. Find the link and select "Find a Program";Type "Kahler Middle School"-click "find"
- 2. Click on Kahler Middle School, click on the correct program (in blue)
- 3. Next click on the green **Register Now** button and scroll, if necessary, to the **Create Account/Log In** green buttons. If this is your first time using FamilyID, click **Create Account.** Click **Log In**, if you already have a FamilyID account.
- 4. **Create** your secure FamilyID account by entering the account owner's first and last names (parent/guardian), email address and password. Select **I Agree** to the FamilyID Terms of Service. Click **Create Account.**
- 5. You will receive an email with a link to activate your new account. (If you don't see the email, check your Email filters (spam, junk, etc.).
- 6. Click on the link in your activation Email, which will log you in to FamilyID.com
- 7. Complete the information requested. All fields with a red\* are required.
- 8. Click the **Save & Continue** button when your form is complete.
- 9. Review your registration summary.
- 10 A physical must be printed from the site and completed correctly

#### **Parent Eventlink steps: Skyward Fees:**

Add notifications & contact points This is what parents see... Add calendars

> click my calendars click manage my calendars

Go to eventlink.com They pay it under their Fee Management Tab Add schools - Kahler Middle School in their Skyward Family Access

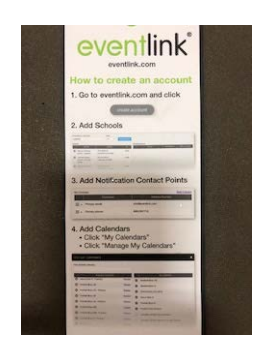

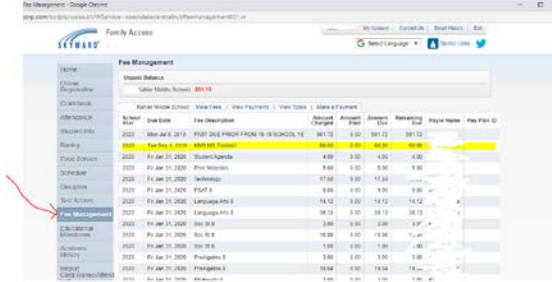

## **Inquiries?**

**Please contact Mr. Gray - Athletic Director at [bgray@lcscmail.com,](mailto:bgray@lcscmail.com)** 219-865-3535 x4307